Муниципальное бюджетное общеобразовательное учреждение средняя общеобразовательная школа с. Русский Камешкир

# **Разработка интерактивного учебного пособия для дошкольника «Цифровая азбука»**

(научно-исследовательская работа)

Выполнил:

ученик 8 «А» класса Кашапов Максим.

Руководитель работы: учитель высшей квалификационной категории Макина Ирина Владимировна.

«Старт в науку» 2020

# **ОГЛАВЛЕНИЕ**

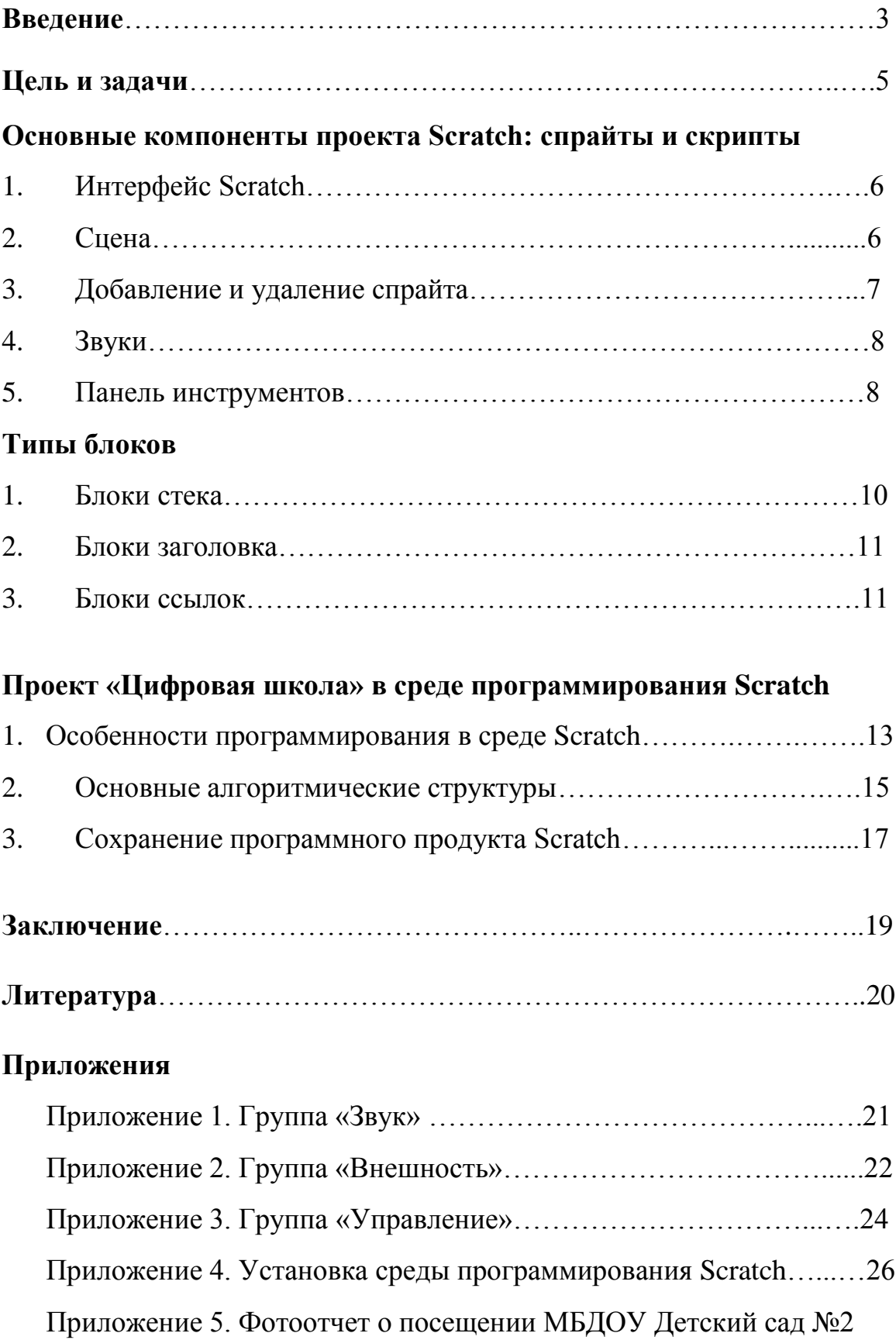

с. Русский Камешкир……………..………………………………..…27

#### **Введение**

*«Цифры не управляют миром, но они показывают, как управляется мир»* Иоганн Вольфганг фон **Гете**

Дошкольное образование в условиях ФГОС ДО ставит основной целью всего учебно-воспитательного процесса развитие активной, самостоятельно мыслящей, гармоничной личности воспитанника. И в этом многогранном процессе становления особую роль играет математика.

В дошкольном возрасте закладываются основы знаний, необходимых ребенку в школе. Математика представляет собой сложную науку, которая может вызвать определенные трудности во время школьного обучения. К тому же далеко не все дети имеют склонности и обладают математическим складом ума, поэтому при подготовке к школе важно, чтобы к началу обучения дошкольники имели представление о числах и счете предметов. Цифра, как, впрочем, практически любое математическое понятие, представляет собой абстрактную категорию. Поэтому зачастую возникают трудности с тем, чтобы объяснить дошкольнику, что такое число, цифра.

Действительно, данная тема является на сегодняшний день актуальной. Эта тема является одной из сложных и интересных проблем дошкольного образования, так как основы логического мышления закладываются в дошкольном детстве. Формирование знаний о цифрах и счетной деятельности у детей дошкольного возраста является для многих воспитателей трудным разделом в работе, требующей большой

3

настойчивости, четкой системы и последовательности. На помощь воспитателям могут прийти обучающие компьютерные программы.

В современном мире все сферы жизнедеятельности человека обусловлены «математизацией» и «компьютеризацией», именно поэтому математике отводится ответственная роль в развитии и становлении активной, самостоятельно мыслящей личности, готовой конструктивно и творчески решать возникающие перед обществом задачи.

Дети с пеленок пользуются смартфонами, планшетами и другими гаджетами. Маленький ребенок осваивает компьютер с помощью игр, видеороликов, социальных сетей, мессенджеров – использует его в основном, для развлечений. Но компьютер – это не только игрушка, но и отличный инструмент для познания, развития и создания нового. Своевременное обучение детей компьютерной грамотности позволит ребенку из потребителя контента превратиться в его создателя, стать опытным пользователем ПК.

Меня всегда привлекали компьютеры, но еще больший интерес вызывали компьютерные программы и сам процесс их создания. Посещая кружок «Программирование на Scratch», я не только изучил среду программирования, появилось желание разработать свой продукт, с практическим применением. Не сразу я остановился на данной тематике. Были и другие варианты интересных тем. Выбор остался за цифрами. Математика для меня была всегда интересной, и практическое применение пособия может оказаться полезным. Я считаю, что моя программа по обучению дошкольника цифровой грамотности, реально поможет не только воспитателю в детском саду при проведении занятий, а также будет полезным пособием в домашних условиях, когда с малышами занимаются бабушки и родители.

4

#### **Цель:**

Разработать интерактивное учебное пособие для дошкольника «Цифровая азбука» в среде визуального программирования Scratch для повышения уровня математических представлений у детей старшего дошкольного возраста.

#### **Гипотеза:**

Осознанное усвоение дошкольником элементарных математических представлений о цифрах обеспечивается за счет приобретения знаний об использовании их в разных жизненных ситуациях и сравнительном анализе с различными предметами, а также реализации своих представлений в продуктивной деятельности в интерактивной форме.

#### **Задачи:**

– изучить среду программирования Scratch, ее возможности и характеристики;

– разработать проект и создать готовый программный продукт в виде интерактивного учебного пособия для дошкольника «Цифровая азбука»;

– развивать интеллектуальные, познавательные и творческие способности, используя возможности программирования.

### **Основные компоненты проекта Scratch**

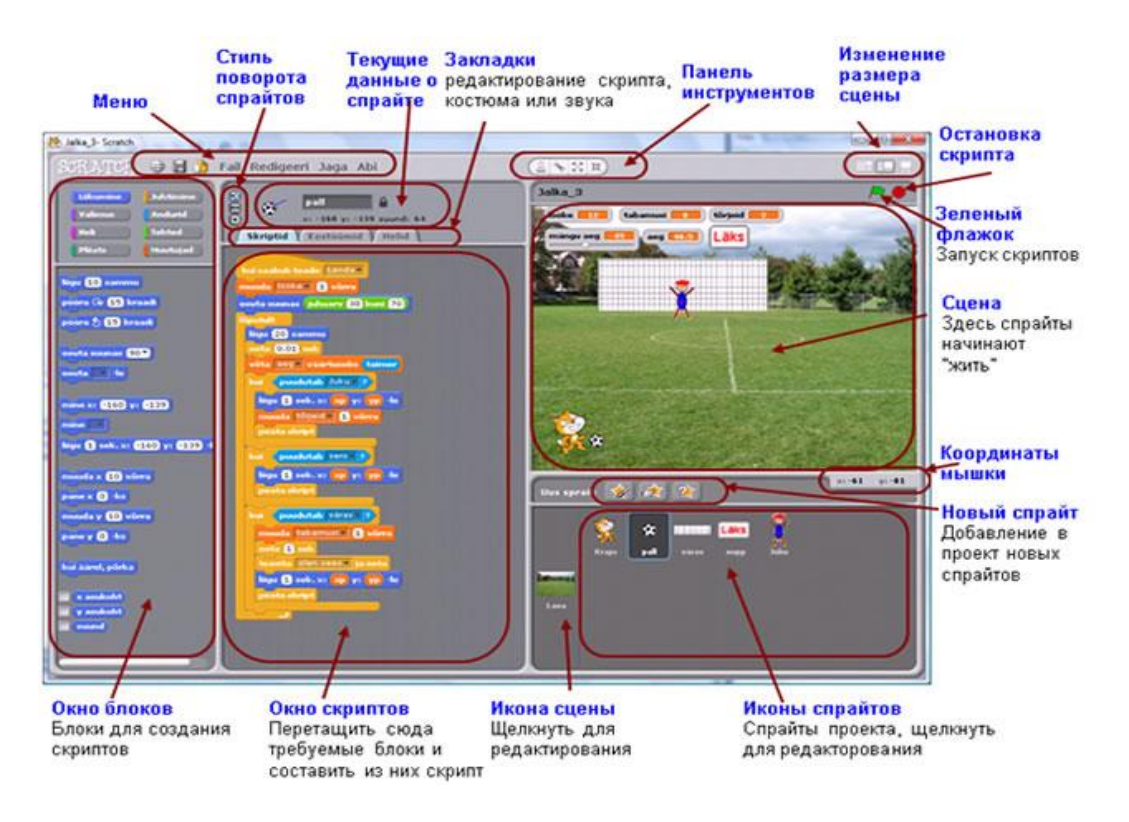

## **1. Интерфейс Scratch**

#### **2. Сцена**

Сцена (*stage*) - это место, на котором осуществляется выполнение созданных проектов: игры, истории, анимации и т.п. На сцене спрайты передвигаются и общаются между собой. Ширина сцены 480 единиц и высота 360 - единиц. Единица является условной и ей не соответствует никакая единица измерения. Значения x и y координат центральной точки сцены равны 0.

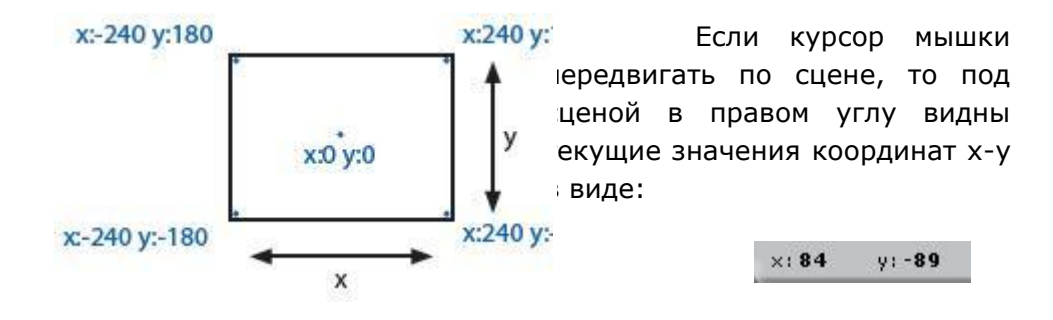

Если щелкнуть по кнопке режима представления, то можно видеть и использовать результат проекта в режиме презентации. Для выхода из этого режима следует щелкнуть по клавише **Esc** или по стрелке в левом верхнем углу сцены.

Если щелкнуть по кнопке, задающей изменение состояния сцены, то можно выбрать большую или маленькую сцену. При выборе маленькой сцены увеличивается область скриптов, что полезно в случае больших программ.

# **3. Добавление и удаление спрайтов (объектов)**

При запуске нового Scratch-проекта на сцене имеется только стандартный объект - кот. Для добавления (создания) нового спрайта можно использовать приведенные ниже кнопки.

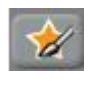

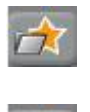

**Нарисовать новый спрайт**. Нарисовать новый костюм для спрайта с помощью **Редактора для рисования** (Paint Editor). **Выбрать новый спрайт из файла**. Можно выбрать новый спрайт в каталоге спрайтов Scrath (папка **Костюмы**) или свой графический файл из произвольной папки (типы JPG, BMP, PNG, GIF и т.п.).

**Выбрать случайный спрайт.** Scrath предлагает случайный спрайт из своего каталога.

**В списке спрайтов** отображаются криптограммы всех используемых в проекте объектов**.** Для каждого спрайта указано его имя и количество скриптов (процедур). По умолчанию спрайтам задаются имена Имя спрайта можно изменить в окне текущей информации в области имени

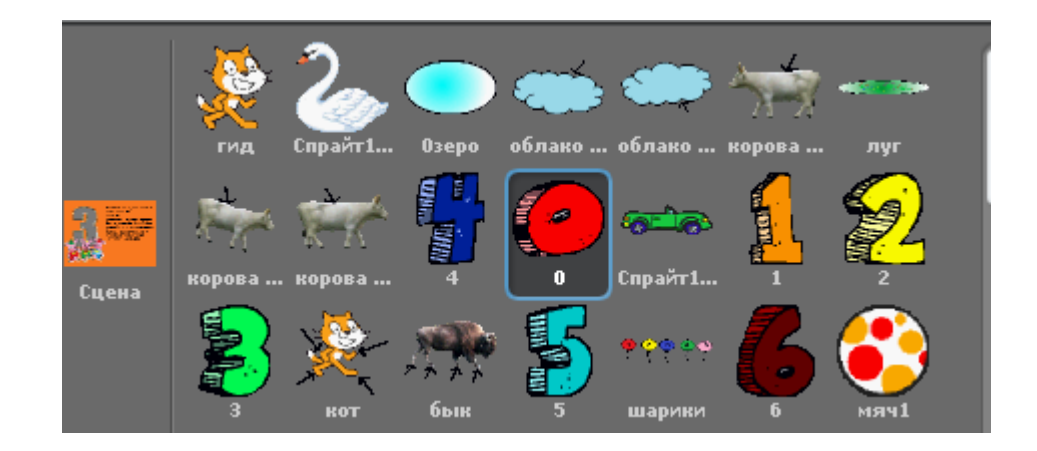

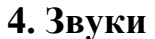

Для прослушивания, записи и импортирования звуков, связанных со спрайтом, следует щелкнуть по закладке **Звуки**.

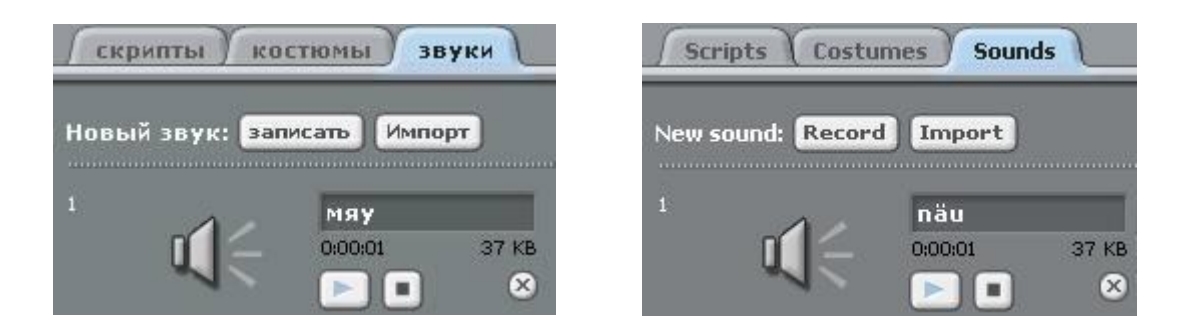

Можно самому записывать звуки или импортировать готовые клипы. Scratch может воспроизводить файлы MP3 и не упакованные файлы в формате WAV, AIF и AU. Для воспроизведения звуков и задания их свойств в скриптах используются блоки группы **Звук** (см. Приложение 1)**.** Для записи всех десяти файлов я использовал встроенный редактор. Время записи составляет 15-17 с. Каждый файл я вставил в программу и добавил несколько дополнительных секунд для осмысленного усвоения материала.

## **5. Панель инструментов**

С помощью кнопок панели инструментов можно задавать определенные действия над объектами во время создания проекта.

53 ЖŘ

Щелкни по нужной кнопке и курсора примет вид выбранной кнопки, затем щелкни левой кнопкой мыши по объекту.

 **Дублировать**. Дублирует (копирует) спрайты, костюмы, звуки, блоки и скрипты (Shift + щелчок для повторения)

- **Удалить**. Удаляет спрайты, костюмы, звуки, блоки и скрипты (Shift + щелчок для повторения).
- **Рост объекта**. Увеличивает спрайт. (Shift + щелчок для изменения с большим шагом).
- **Сжать спрайт**. Уменьшает спрайт. (Shift + щелчок для изменения с большим шагом).

Если щелкнуть в любом месте интерфейс пользователя, курсора мыши изменит свой вид на стрелку (стандартный вид) и с помощью мышки можно выбирать и двигать спрайт.

# **Зеленый флажок**

Кнопка с зеленым флажком в верхнем правом углу **Сцены** запускает все скрипты, в которых первым является блок

Русский огда щелкнут по

Если этот блок есть у нескольких скриптов, то они запускаются одновременно и выполняются параллельно. В режиме презентации криптограмма флажка расположена в правом верхнем углу сцены. Нажатие на клавишу **Enter** имеет тот же эффект, что и щелчок по зеленому флажку. Если проект представлен в виде клипа на веб-документе, то зеленый флажок запускается автоматически.

#### **Типы блоков**

```
Блоки подразделяются на три вида: блоки стека, блоки 
заголовков и блоки ссылок.
```
#### **1. Блоки стека**

Такие блоки имеют выемку сверху и выступ снизу, с помощью которых блоки объединяются в стек, например спрятаться есликрай, отголкнуться Например, в своей программе данные блоки я использовал при изменении размера объектов, движении в точку с координатой.

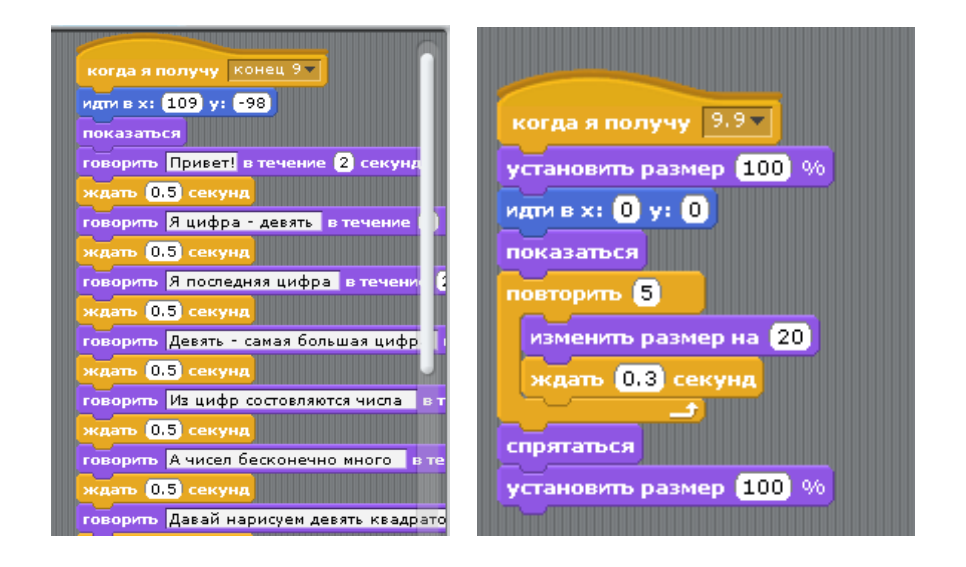

Многие блоки стека имеют поле для ввода значения (например, 10 в блоке идти <sup>идти</sup> <sup>10</sup> шагов) или в это поле можно поместить ссылку на переменную или выражение (x0 и выражение y0+13 в блоке **идти**  в  $\frac{1}{\sqrt{2}}$  **в 1998**  $\frac{1}{\sqrt{2}}$  (см. Приложение 2). В некоторые блоки стека,

имеющие форму буквы C, как например **и помещать действия**, можно помещать другие блоки. Блоки стека образуют основную часть используемых блоков. С их помощью можно задавать необходимые действия со спрайтами и управлять порядком выполнения действий: описывать разветвления (выбор),

повторения (циклы) и т.п. В других языках программирования таким блокам соответствуют операторы или процедуры.

#### **2. Блоки заголовков**

Такие блоки имеют выпуклый верхний край и выступ для объединения

снизу, как например **(когда клавиша пробел Гнажата)** (см. Приложение 3). Блоки заголовков помещаются на стеки и они реагируют на соответствующие события: нажатие на заданную клавишу (например, пробел), щелчок по спрайту или по сцене, поступление сообщения от другого скрипта и т.п. При наступлении соответствующего события запускаются блоки (стек) расположенного ниже скрипта.

#### **3. Блоки ссылок**

Эти блоки, как например, положение х и мышка нажата? предназначаются для заполнения внутренних полей других блоков. Блоки ссылок с круглыми концами, как например, положение х) (loendur)  $u \left( \frac{\mathbf{x0} + \mathbf{x}}{\mathbf{x}} \right)$ дают возможность ссылаться на числа и тексты (стринги), используя в том числе переменные и выражения. Они помещаются в поля с круглыми и прямоугольными концами, как например, изменять хна 100 и сказать Блоки ссылок с острыми концами, как например, мышканажата?  $\mathbf{u} \leftarrow \mathbf{v}$ ссылаются на логические значения (истина или ложь), их можно помещать в поля с острыми и прямоугольными концами, как например, ждать до и и сказать Перед некоторыми блоками ссылок, такими как **и положение х**, имеется флажок. Если по нему щелкнуть, то на сцене появится так называемый монитор, в котором отображается значение данного блока ссылок. При изменении последнего обновляется и значение в мониторе. Монитор может отображать значение блока ссылок в нескольких разных форматах:

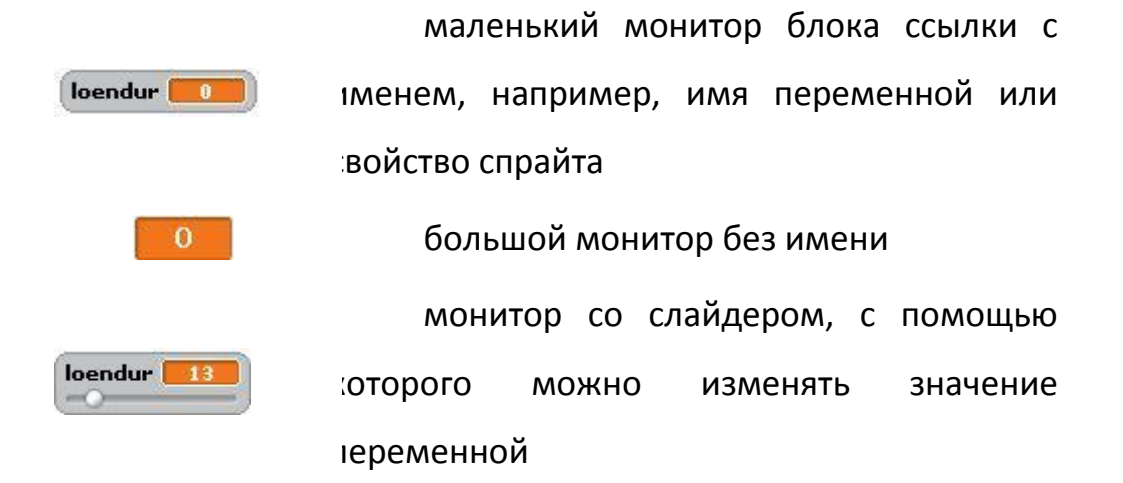

Двойной щелчок по монитору или щелчок правой кнопкой мыши переводит монитор из одного формата в другой. Монитор со слайдером возможен только для переменных, созданных пользователем. Для слайдера можно задать минимальное и максимальное значения.

#### **Проект «Цифровая школа» в среде программирования Scratch**

#### **1. Особенности программирования в среде Scratch**

Программа на языке Scratch представляет собой скрипт (сценарий), созданный путем подбора и совмещения графических блоков, которые представляют данные и структуры управления. Причем данные имеют мультимедийную природу, то есть можно создавать рисунки, музыку, графические изображения.

**Блочное программирование**. Для создания программ в Scratch, нужно просто совмещать графические блоки вместе в стеках. Блоки сделаны так, чтобы их можно было собрать только в синтаксически верных конструкциях, что исключает ошибки. Различные типы данных имеют разные формы, подчеркивая несовместимость. Можно сделать изменения в стеках, даже когда программа запущена, что позволяет больше экспериментировать с новыми идеями снова и снова.

**Манипуляции данными**. Со Scratch можно создать программы, которые управляют и смешивают графику, анимацию, музыку и звуки. Scratch расширяет возможности управления визуальными данными, которые популярны в сегодняшней культуре.

**Совместная работа и обмен**. Сайт проекта Scratch предлагает вдохновение и аудиторию: можно посмотреть проекты других людей, использовать и изменить их картинки и скрипты, и добавить ваш собственный проект.

Scratch предлагает низкий пол (легко начать), высокий потолок (возможность создавать сложные проекты) и широкие стены (поддержка большого многообразия проектов). В работе со Scratch уделяется особое внимание простоте, иногда даже в ущерб функциональности, для большей понятности.

Сама идеология Scratch позволяет использовать при обучении современные методики и технологии обучения, такие как проблемный подход и метод проектов. После изучения основных конструкций языка и возможностей среды можно работать над задачей по созданию и разработке собственного проекта.

Формированию у детей элементарных математических представлений способствуют используемые методические приемы – сочетание практической и игровой деятельности, решение детьми проблемно-игровых и поисковых ситуаций. Большинство занятий носит интегрированный характер, в которых математические задачи сочетаются с другими видами деятельности. Программа, которую я разработал, сочетает в себе теоретическую и практическую части, а также присутствуют элементы игровой деятельности и физкультминутка.

Изучая определенную цифру, дети рассматривают ее изображение, анализируют, сопоставляют с уже знакомыми цифрами, делают образные сравнения – единица как солдатик, цифра семь и единица похожи, только у 7 есть «козырек» и т. д. Не менее важным является изучение геометрических фигур: мяч – круг, платочек – квадрат. Все эти особенности я постарался учесть при разработке своего проекта.

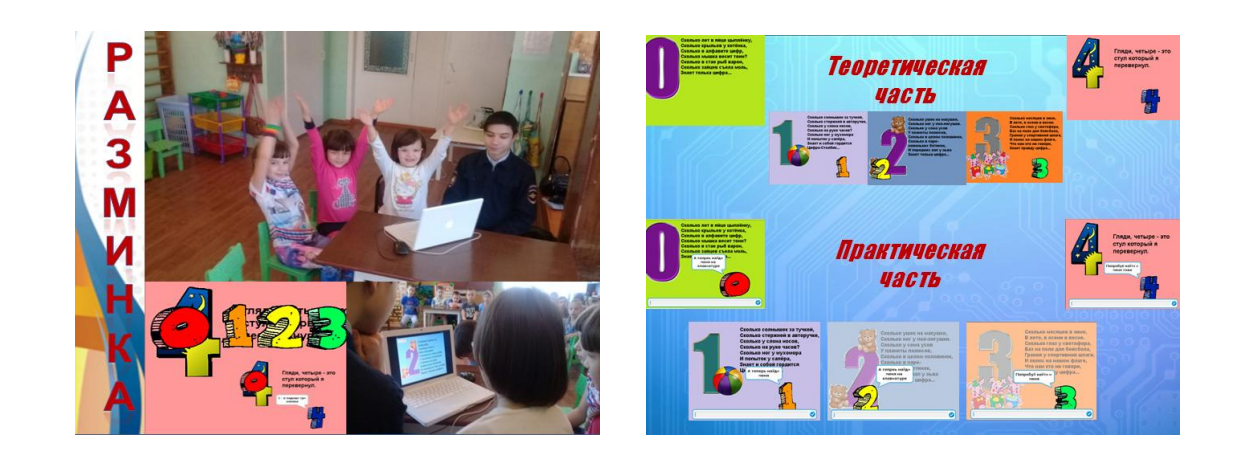

## **2. Основные алгоритмические структуры**

#### **Линейный алгоритм**

Выполнение действий в строгой последовательности друг за другом дает нам представление о линейном алгоритме. В своей программе я это использовал на каждом этапе. Например, диалог с пользователем и изменение размера предметов.

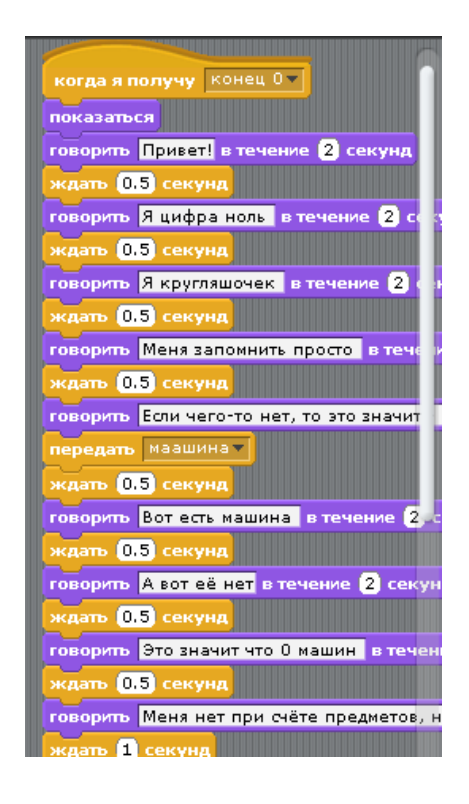

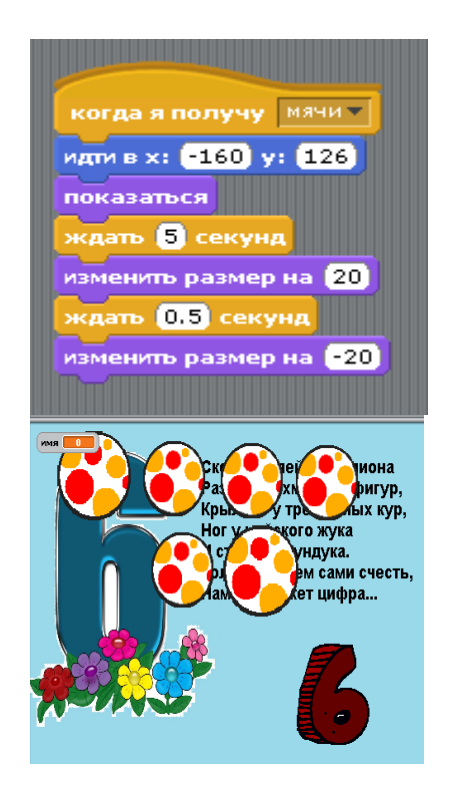

#### **Ветвление**

Ветвление использовал в том случае, когда надо было проверить условие. В случае выполнения условия совершается одна последовательность действий, иначе – другая.

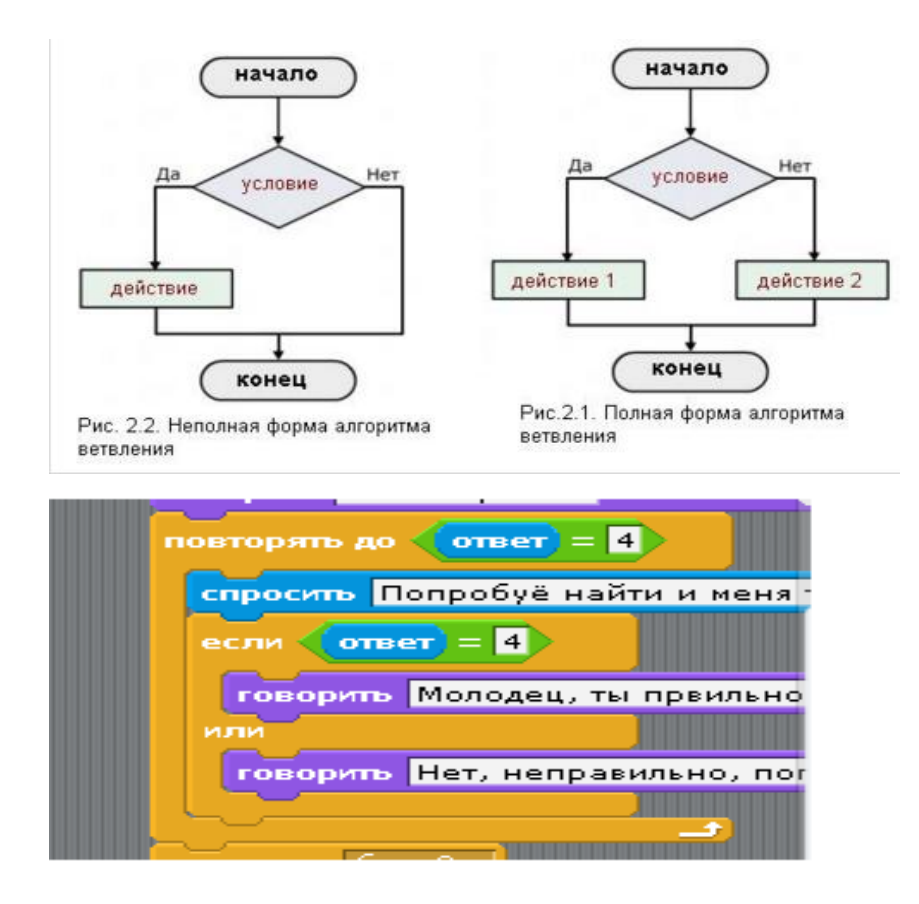

#### **Циклический алгоритм**

Циклическую структуру я использовал при разработке практикума. Понятие «Цикл» можно охарактеризовать как «многократное выполнение одного или нескольких действий». Если цифра введена с клавиатуры неверно, скрипт будет возвращать пользователя до тех пор, пока не будет введен верный ответ, при увеличении размера цифры в практической части.

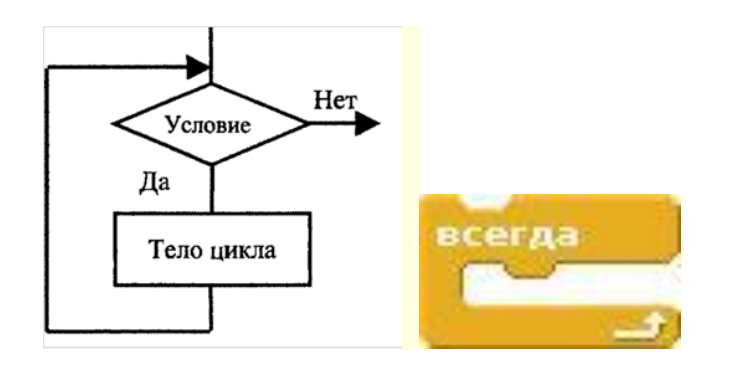

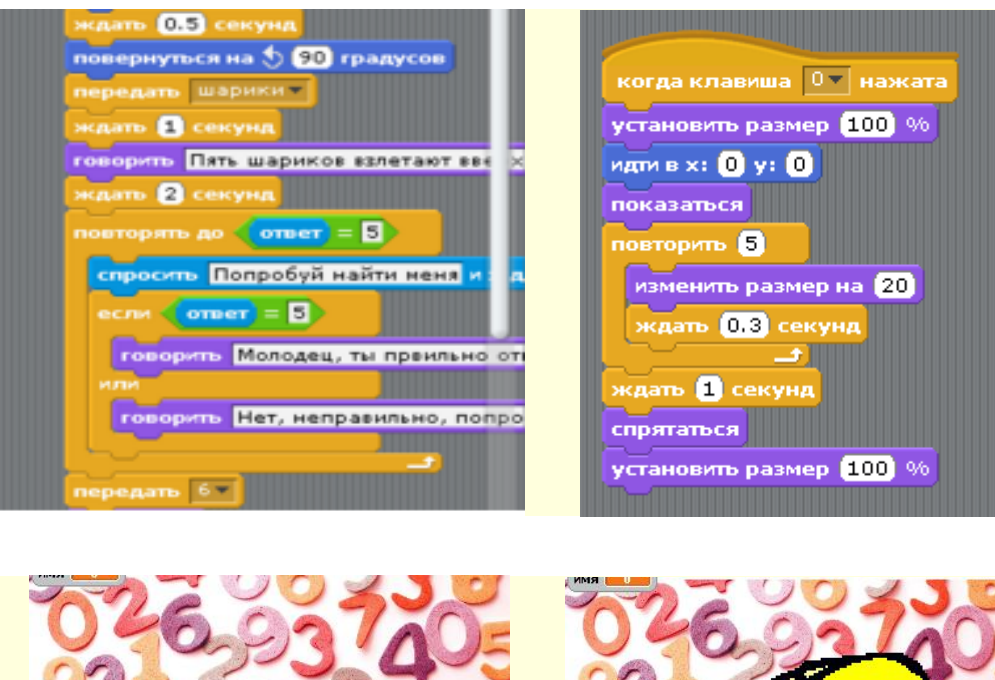

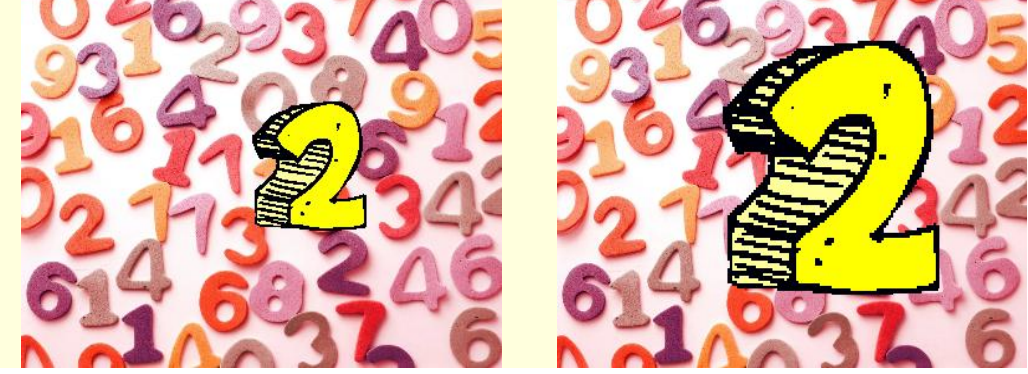

# **3. Сохранение программного продукта Scratch**

Существует два способа сохранения готового файла, созданного в среде Scratch:

Первый в виде исполняемого файла с расширением exe;

 Второй в виде публикации программы на сайт *http://scrаtch.mit.edu.*

Первый способ сохранять файлы, созданные в среде Scratch (которые имеют расширение .sb), как исполняемые файлы, нужен, чтобы их можно было запускать на компьютере, как обычные программы. Для этой цели существует специальная программа, которая называется ChirpCompiler. Её можно скачать по адресу: http://www.chirp.scratchr.org/dl/ChirpCompiler-setup.exe

17

С помощью этой программы, можно сохранять свои программные продукты. И тогда их можно будет исполнять даже на том компьютере, на котором не установлен Scratch!

Итак, после запуска установленной на вашем компьютере программы ChirpCompiler, нужно выбрать тот проект в Scratch , который вы собираетесь преобразовать в исполняемый файл. Затем нужно выбрать для неё иконку и нажать на командную кнопку ОТКРЫТЬ. Далее происходит преобразование программы в исполняемый файл, который будет запускаться по нажатию на выбранную иконку в любом компьютере.

Для установки самой программы Scratch можно воспользоваться инструкцией (см. Приложение 4).

#### **Заключение**

Scratch не только язык программирования, но и удачная среда для проектной деятельности, поскольку все необходимое для такой деятельности включено в его состав.

При разработке своего проекта я столкнулся со многими проблемами. Немало времени потратил на изучение самой среды. Но насколько это было интересно и увлекательно! Ты сразу видишь результат своего труда. Любая идея легко воплощается в программный код.

Мой проект высоко оценили воспитатели. Им было не просто интересно, они для себя нашли нестандартный способ изложения материала и его закрепления. Так же, общаясь с детьми, я вносил какие-то изменения и доработки в программу (см. Приложение 5). Данный проект позволил не только повысить свой уровень в программировании, но и внести практический вклад в проведение занятий с детьми. Любому ребенку, желающему познать этот мир, всегда интересны новые открытия, а это, несомненно, положительно сказывается на его развитии.

Поставленные задачи в работе выполнены: я изучил основные возможности и характеристики среды программирования Scratch и на основе этого разработал интерактивное учебное пособие «Цифровая азбука». Ожидаемый конечный результат - освоение детьми математических навыков через игру. Я считаю, что моя программа окажется полезной для повышения уровня готовности детей старшего дошкольного возраста к обучению в школе.

# **Литература**

1. Патаракин Е.Руководство для пользователя среды Scratch /[/http://www.supercode.ru/download/scratch\\_by\\_patarakin.pdf](http://www.supercode.ru/download/scratch_by_patarakin.pdf)

2. Школа Scratch [Электронный ресурс] // Материал с Wiki-ресурса Letopisi.Ru — «Время вернуться домой».

URL: http://letopisi.ru/index.php/Школа\_Scratch

3. Scratch | Home | imagine, pgogram, share [cайт].

URL: http://scratch.mit.edu

4. Scratch | Галерея | Gymnasium №3 [cайт].

[URL:http://scratch.mit.edu/galleries/view/54042](http://scratch.mit.edu/galleries/view/54042)

5.<http://ru.wikipedia.org/wiki/>

6.<http://scrаtch.mit.edu/>

7. https://younglinux.info/sites/default/files/pdf/scratch\_lessons.pdf

# **Приложение 1.** Группа «Звук»

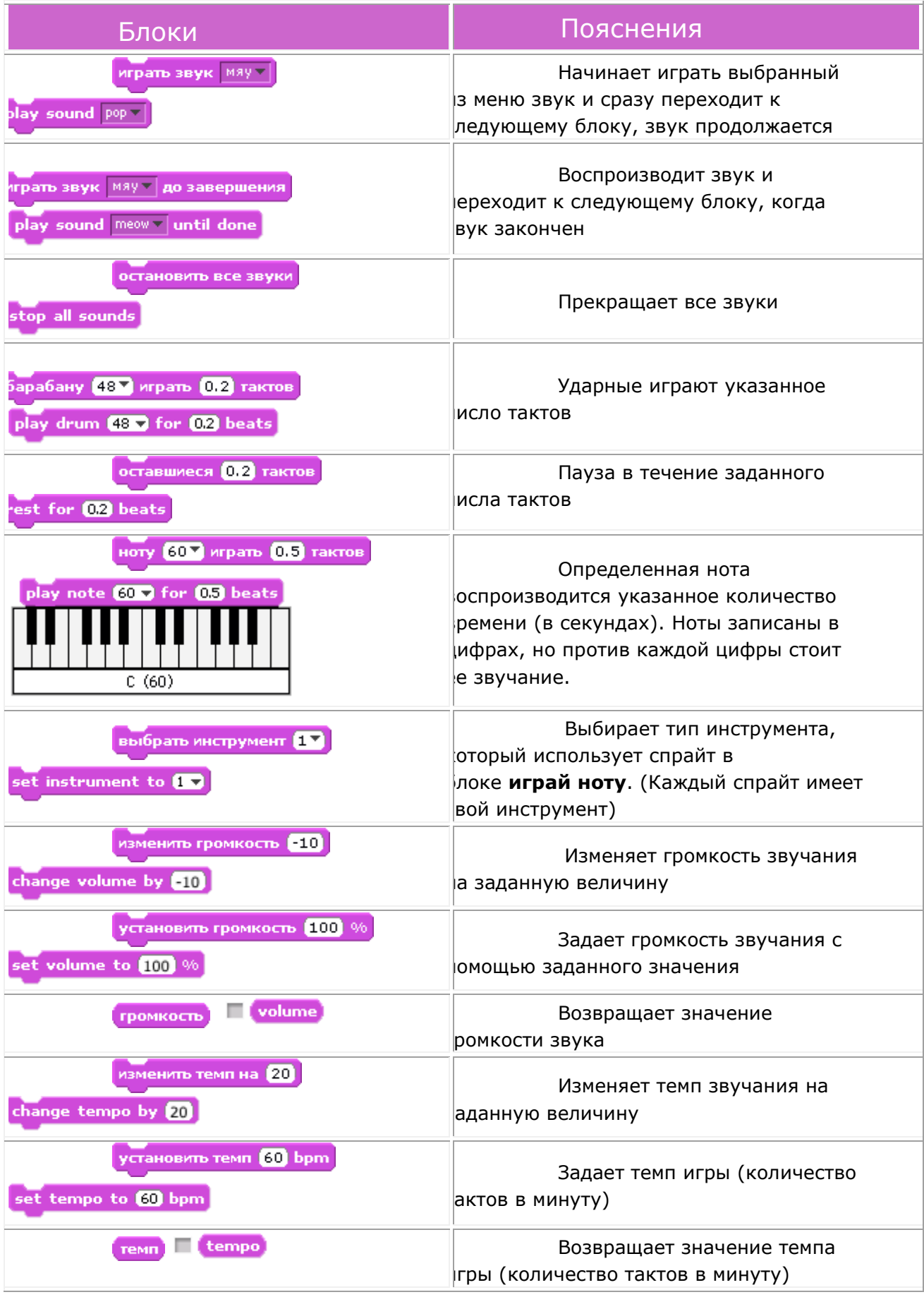

#### Блоки — Пояснения Польского составляются в составляются в составляют от составляют пояснения перейти к костюму Костюм1 -Меняет внешний вид спрайта, переходя к другому костюму следующий коспом Выбирает для спрайта следующий костюм из списка, от ext costume последнего костюма переходит снова к первому коспом # Ссылается на порядковый номер текущего костюма спрайта перейти к фону фон1 -Меняет вид сцены, выбирая заданный фон switch to background background1 следующий фон Выбирает для сцены следующий фон из списка фонов, от next background последнего фона переходит снова к первому фон # Ссылается на заданный порядковый номер фона сцены Рядом со спрайтом в выноске выводится заданный в поле оворить Привет! в течение 2 секунд ока текст в течение заданного времени say Hello! Рядом со спрайтом в выноске выводится заданный в поле сказать Привет!  $\vert$ юка текст. Для удаления выноски - такой же блок с пустым полем думать Ммм.. 2 секунд Выводит в выноске рядом со спрайтом заданный текст в think Hmm. for 2 secs чение заданного времени, имитируя обдумывание think Hmm... думать Ммм. Выводит рядом со спрайтом выноску, имитируя обдумывание изменить цвет эффект на 25 Изменяет внешний вид спрайта (цвет, округлость, яркость и change  $color = |$  effect by  $25$ .<br>п.) на указанную величину. Эффект можно выбрать из меню Задает указанное значение эффекта для внешнего вида становить эффект цвет в значение **0** райта. Значения большинства эффектов в интервале от -100 до 100 убрать графические эффекты Удаляет все графические эффекты спрайта clear graphic effects изменить размер на 10 Изменяет размер спрайта на заданную величину (%) change size by 10 установить размер [100] % Изменяет размер спрайта на заданное значение процента от set size to 100 % лгинала Возвращает значение размера спрайта в процентах pasmep | size носительно оригинала show показаться Показывает спрайт на сцене, делает его видимым

# **Приложение 2.** Группа «Внешность»

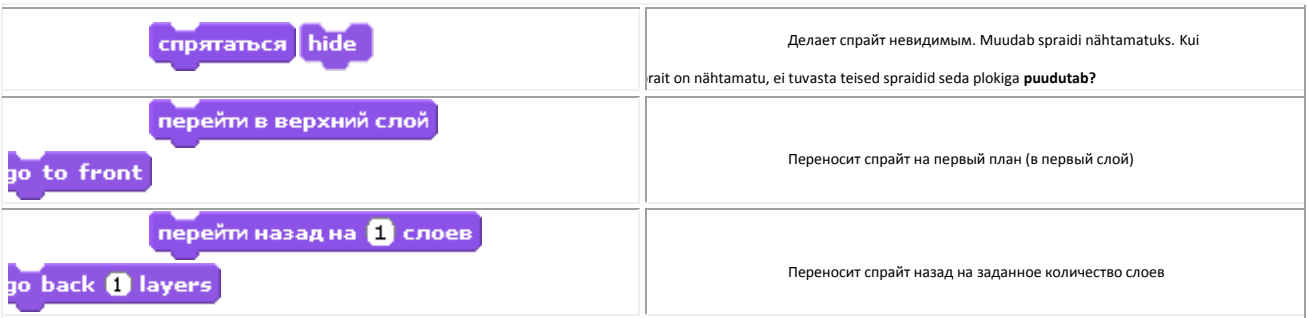

# **Приложение 3.** Группа «Управление»

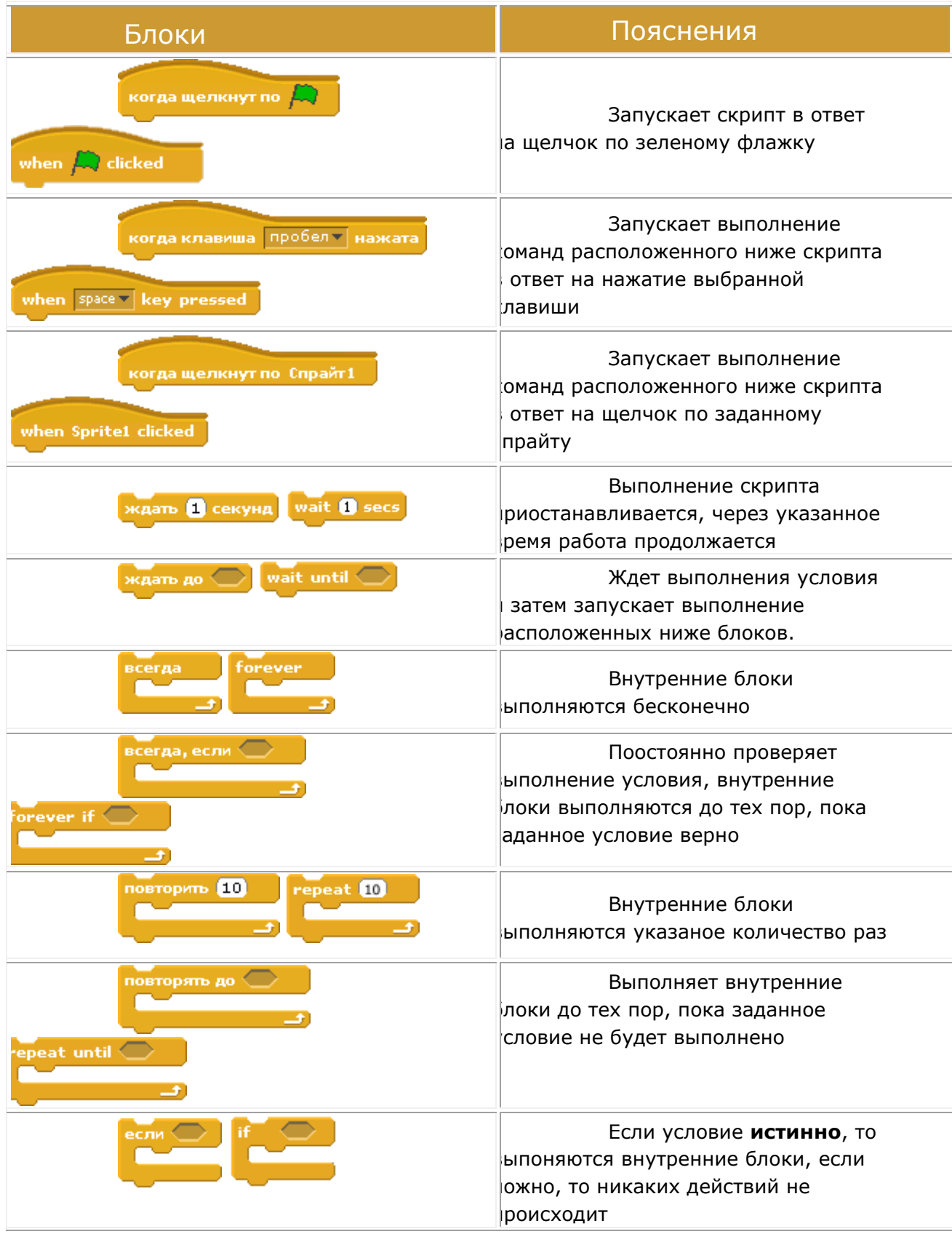

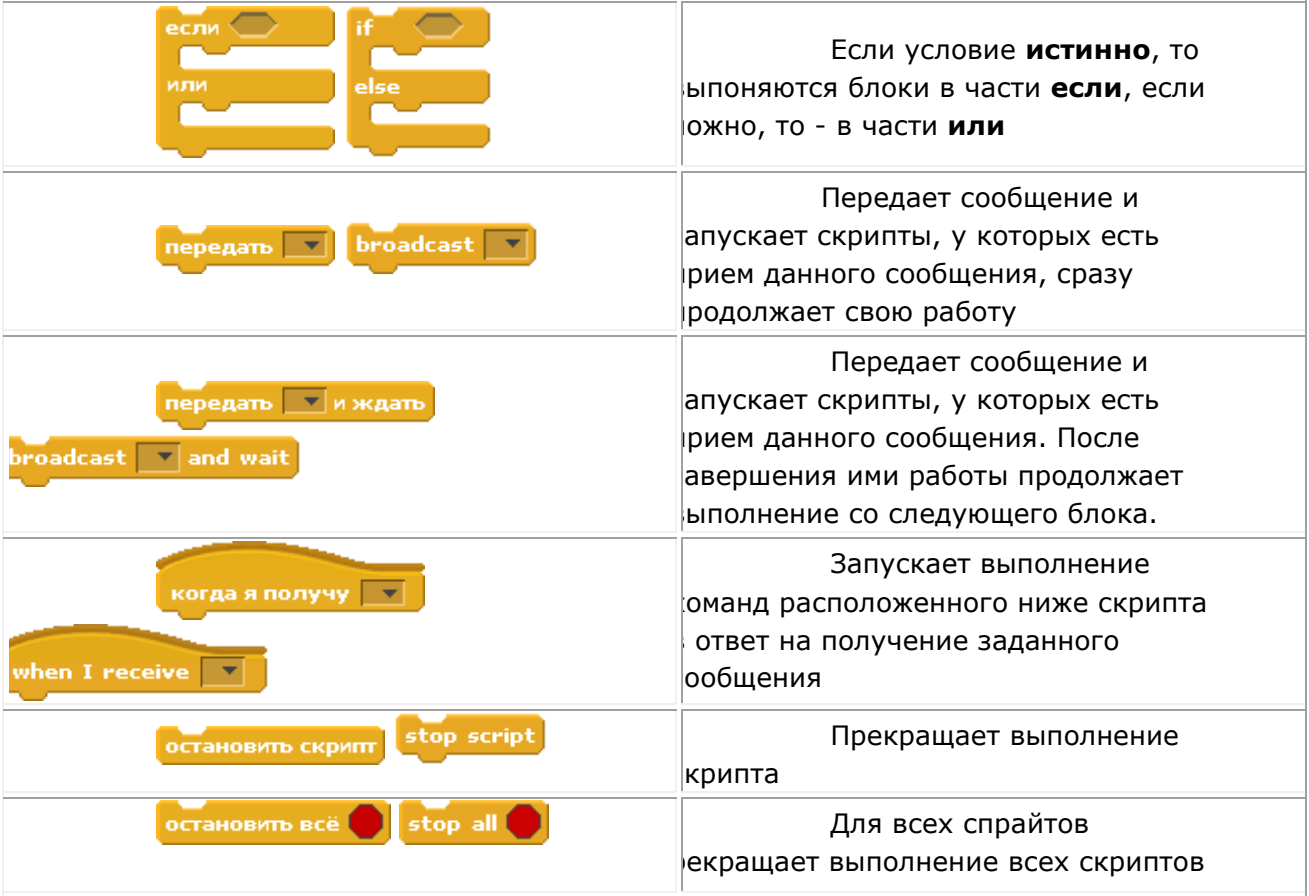

# **Приложение 4**

# **Установка среды программирования Scratch**

Scratch – это бесплатная программа, покупать её не нужно.

1. Зайти на сайт *http//scrаtch.mit.edu/*

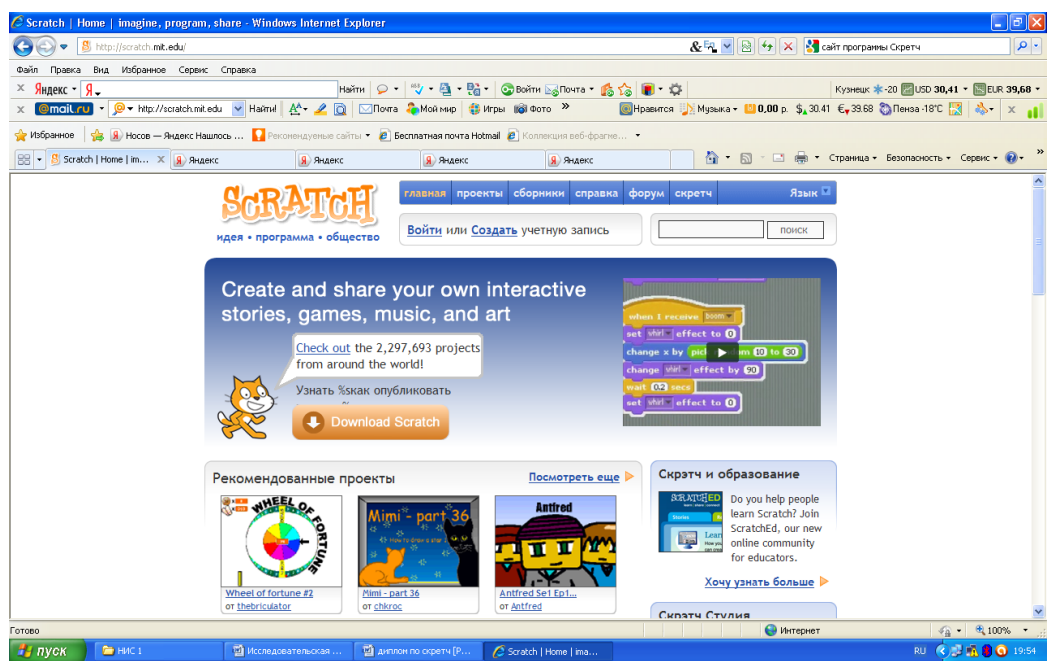

2. Нажать на кнопку «Download Scratch» и следовать инструкциям по установке. Дождаться загрузки файла ScratchInstaller1.4.exe, который весит всего 33 Мб.

3. Запустить программу Scratch, вот что мы увидим:

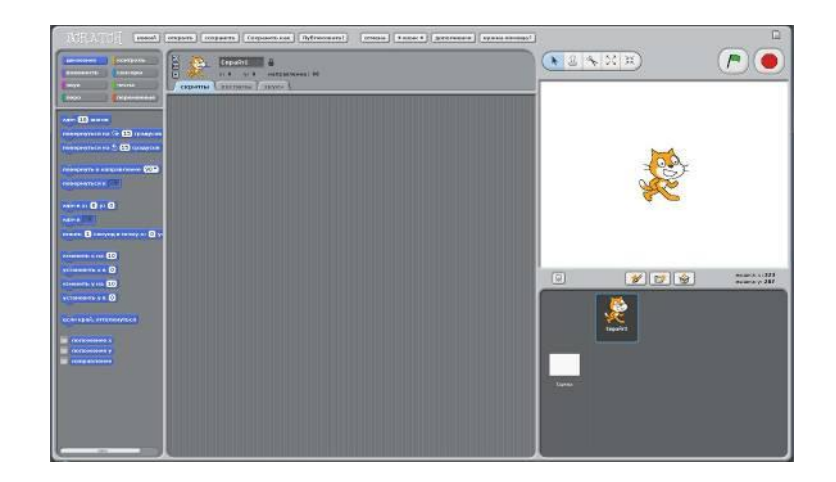

**Приложение 5**

# **Фотоотчет о посещении МБДОУ Детский сад №2 с. Русский Камешкир**

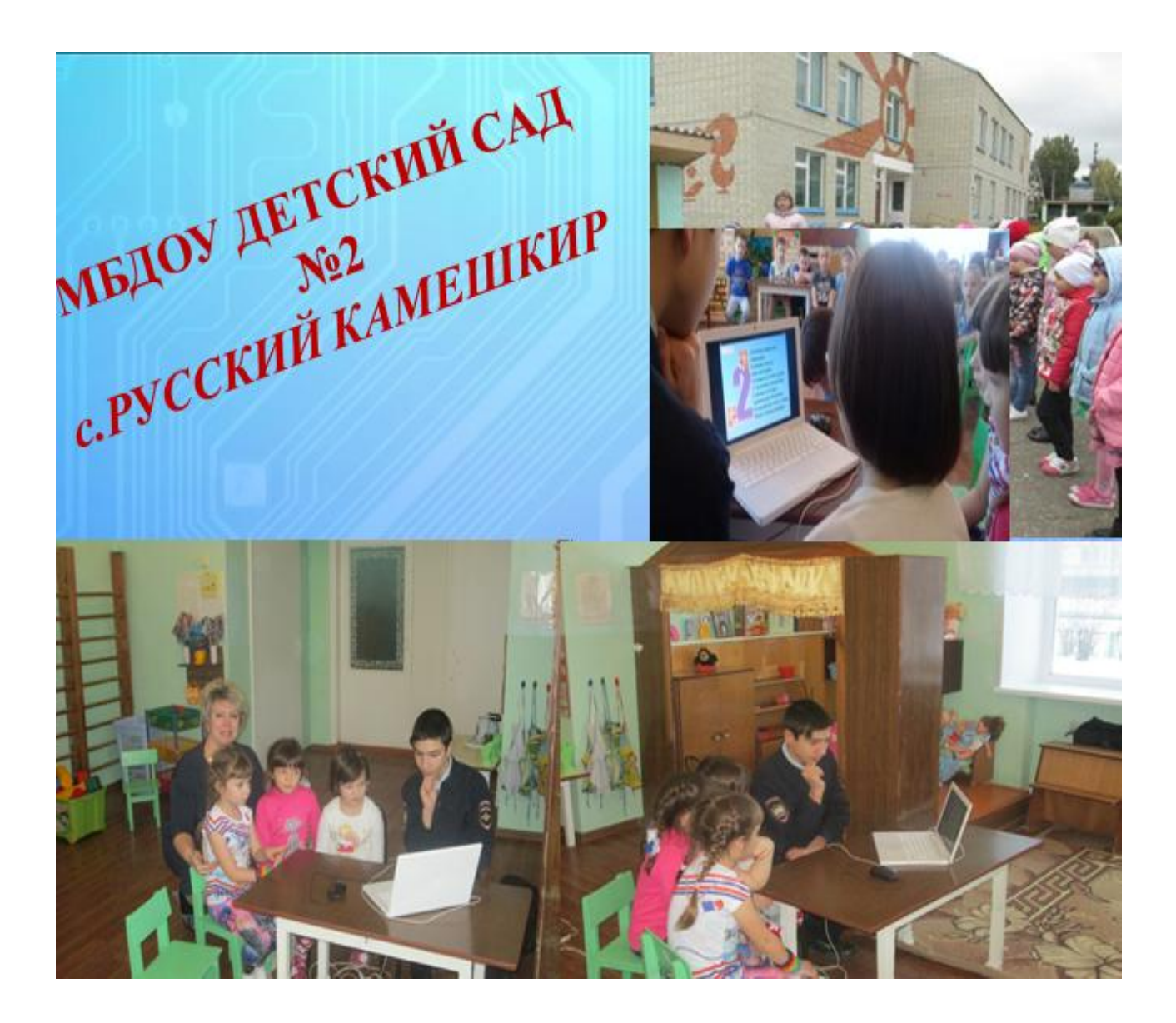